## **Datenblatt**

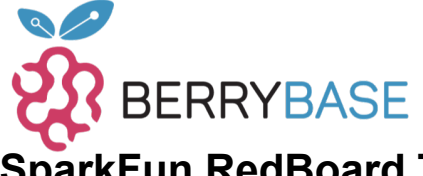

### **SparkFun RedBoard Turbo - SAMD21 Development Board**

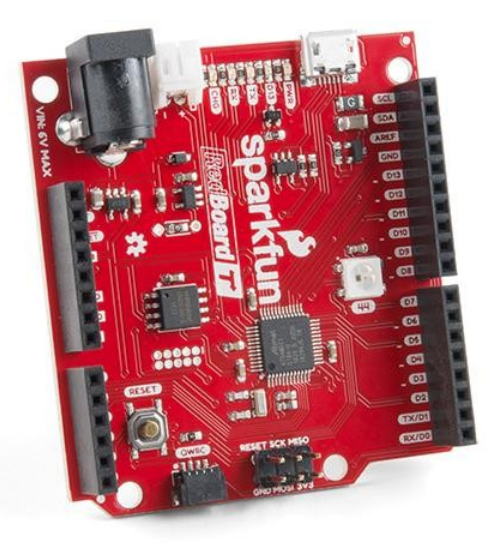

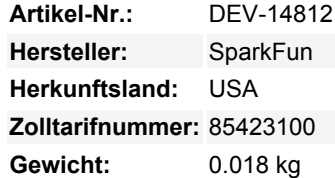

Wenn Sie bereit sind, Ihr Arduino-Spiel von älteren 8-Bit/16-MHz-Mikrocontrollern zu verbessern, ist das SparkFun RedBoard Turbo eine hervorragende Alternative. Das Herzstück des RedBoard Turbo ist der ATSAMD21G18, ein ARM Cortex M0+, 32-Bit-Mikrocontroller, der mit bis zu 48MHz laufen kann. Mit beeindruckenden 4 MB externem Flash-Speicher und einem UF2 (USB Flashing Format) Bootloader bietet das RedBoard Turbo eine kostengünstige und einfach zu bedienende Entwicklungsplattform, wenn Sie mehr Leistung als das klassische RedBoard benötigen.

Das SparkFun RedBoard Turbo wurde mit einer USB-Schnittstelle für Programmierung und Stromversorgung, einem Qwiic-Anschluss, einem RTC-Quarz, einer adressierbaren RGB-LED auf WS2812-Basis, einem 600mA 3,3V-Regler und einer Vielzahl weiterer Komponenten ausgestattet. Um das RedBoard Turbo mit Strom zu versorgen, stecken Sie es einfach über den Micro-B-Anschluss in einen USB-Port Ihres Computers oder direkt in die Wand mit der 5V-toleranten Barrel-Buchse. Nicht in der Nähe eines USB-Anschlusses? Kein Problem, das SparkFun RedBoard Turbo ist auch mit einem LiPo-Akku-Anschluss ausgestattet (für einen einzelligen 3,7-4,2V-Lithium-Polymer-Akku). Der Ladestrom des MCP73831 wird über einen Widerstandswert zwischen 66k? und 2k? konfiguriert, um den Akku mit einer Rate zwischen 15mA und 500mA zu laden. Standardmäßig ist das Board so konfiguriert, dass der Akku mit etwa 250mA geladen wird. Wenn Sie schon einmal einen Arduino verwendet haben, sollte Sie diese Pinbelegung nicht überraschen - das Layout entspricht dem Arduino 1.0 Footprint-Standard, einschließlich eines separaten SPI-Headers und eines zusätzlichen I2C-Headers.

Das RedBoard Turbo kann dank des UF2-Bootloaders sogar über die Mass Storage Class (MSC) geflasht werden, wie ein Wechseldatenträger. Mit diesem Bootloader taucht das RedBoard Turbo auf Ihrem Computer als USB-Speichergerät auf, ohne dass Sie Treiber installieren müssen! In der Arduino-IDE müssen Sie immer noch den richtigen Port auf Ihrem Rechner auswählen, aber Sie können genauso gut eine andere Programmiersprache wie CircuitPython oder MakeCode verwenden.

**Hinweis:** Der Klinkenanschluss des RedBoard Turbo hat eine niedrigere Eingangsspannung als die meisten Arduino-Entwicklungsboards. Stellen Sie sicher, dass Sie eine Stromversorgung unter 6V verwenden. Bitte beachten Sie, dass das RedBoard Turbo auch ein 3,3V-Gerät ist und nicht wie das Original-RedBoard ein 5V-Gerät.

#### **Features:**

- ATSAMD21G18 32-bit/48MHz ARM Cortex-M0+
- 4MB Flash-Speicher
- 32KB SRAM

Tutti i nomi e i segni qui elencati sono di proprietà del rispettivo produttore. Salvo errori di stampa, modifiche ed errori.

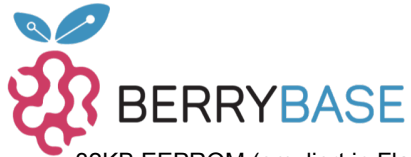

# **Datenblatt**

- 32KB EEPROM (emuliert in Flash)
- 26 GPIO Anzahl
- 14 ADC-Kanäle bei 12-Bit Auflösung
- Analog-zu-Digital- und Digital-zu-Analog-Wandler (ADC & DAC)
- Vin: 4,2V-6,0V für Ladegerät sonst 3,5V-6,0V
- VBATT: 3,7V Lipo
- VCC: 600mA @3.3V
- Arduino R3 Layout
- Integrierter USB-Controller
- RGB-LED
- UF2 Bootloader
- Qwiic-Anschluss

#### **Dokumente:**

- [Anleitung für den Einstieg in das SparkFun RedBoard Turbo](https://learn.sparkfun.com/tutorials/redboard-turbo-hookup-guide)
- [Schaltplan](https://cdn.sparkfun.com/assets/6/5/4/5/0/RedBoard_Turbo.pdf)
- [Eagle-Dateien](https://cdn.sparkfun.com/assets/a/8/f/1/9/RedBoard_Turbo.zip)
- [Anschlussanleitung](https://learn.sparkfun.com/tutorials/redboard-turbo-hookup-guide)
- [Datenblatt](https://cdn.sparkfun.com/assets/4/c/9/e/f/SAMD21-Family-DataSheet-DS40001882D.pdf) (10MB PDF)
- [Grafisches Datenblatt](https://github.com/sparkfun/RedBoard_Turbo/blob/master/Documentation/GraphicalDatasheet-SAMD21TurboDev_1.pdf)
- [SAMD Arduino Core](https://github.com/arduino/ArduinoCore-samd)
- [GitHub](https://github.com/sparkfun/RedBoard_Turbo)

### **Weitere Bilder:**

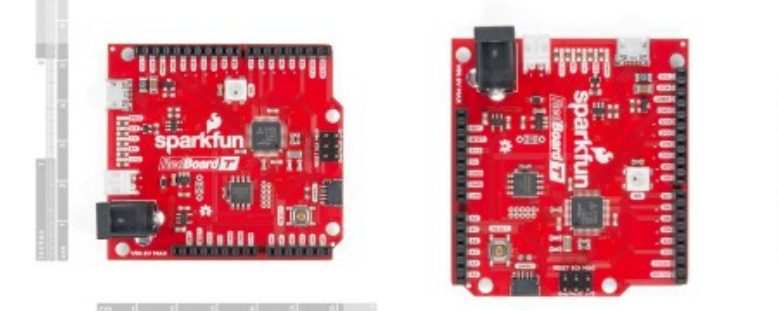

sna

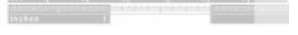

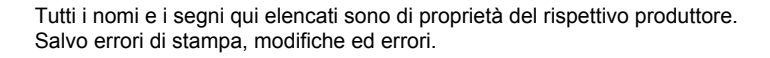